## 篇目一

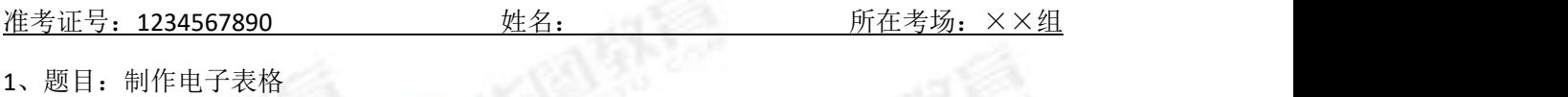

2、内容:

一、建立表格

启动电子表格软件,打开它们的窗口,工作区里出现空白表格时就可以开始建立用来记 录、处理数据的表格了。

建立表格时,可以现在第一行输入标题,在第二行输入表头。例如在下图所示中,输入 的标题是"初一(1)班期中考试成绩表",表头文字是"学号""姓名""总分""平均分"以及学 科名等数据项的名称。

二、输入数据

建立表格后, 就可以开始输入数据了, 在电子表格软件中, 通常尅处理同类数据-字符 类数据和数值型数据。工作表的每个单元格可以存储一个数据

三、编辑和修饰表格

在工作表里输入数据和公示后,有时还会因某种原因需要对工作表进行调整和修改。习 惯上把这类操作称为编辑工作表。编辑工作表的操作包括在已有的行之间插入一行或多行, 在已有的列之间插入一列或多列,删除没用的行或列。

在电子表格软件中可以设置表格中数据的字体、字号、对齐方式,还可以设置表格的边 框、背景等使表格更美观。

3、基本要求:

- (1)试讲时间为 10 分钟
- (2)试讲中要有提问环节,与学生形成互动
- (3)设计学生练习环节,并进行适当评价

## 真题解析

## 《制作电子表格》选自于电子工业出版社七年级上册

尊敬的各位评委老师,大家好,我是今天的 1 号考生,我所报考的是初中信息技术科目。 今天我试讲的题目是《制作电子表格》,下面开始我的试讲!

上课!同学们好!请坐!

同学们,今天老师不能给你们上课了。因为领导让老师统计并总结全年级的考试测评成 绩,老师一个人完成不了这个任务。你们愿意帮我吗?都愿意啊,那同学们我们来想一想, 用什么方法来完成这项任务呢,而且又快有准确。用口算、用计算器都太慢了。用我们以前 学过的 word?不行, word 也不合适。它虽然有表格的操作, 但是功能并不齐全。

我们只能来求助于 office 了 (打开 office 文件夹, 里面包含 office 组件), 但是, 我们有 电子表格可以来帮忙。Office 专门提供了一套处理电子表格的软件。她就是 excel。(写标题)。 Excel 也是 office 家族的一员, 所以它的启动方法和 word 一样, 开始/程序/excel, 关闭也是 文件/退出。 人都不能好,如果了一个,不知道,如果是一个工作。<br>-<br>表格可以来帮忙。Office 专门提供了一套处理电子表格的软件。她就是 excel。(写标题)。<br>也是 office 家族的一员,所以它的启动方法和 word 一样,开始/程序/excel,关闭也是<br>/退出。<br><br><br>感有同学说,是双击。对了。Excel 的界面也是,标题栏、菜单栏、工具栏、编辑区和<br>栏。它们各司其职。<br>一个 excel 文档就是一个工作薄,工作薄就像是 们的本子一样,很多

那同学们,我们先把她打开好不好。你们还记得我们之前是怎么启动一个应用程序的 吗?恩有同学说,是双击。对了。Excel 的界面也是:标题栏、菜单栏、工具栏、编辑区和 状态栏。它们各司其职。

Excel 也是 office 家族的一员,所以它的启动方法和 word 一样,开始/程序/excel, 关闭也是<br>文件/退出。<br>那同学们,我们先把她打开好不好。你们还记得我们之前是怎么启动一个应用程序的<br>吗?恩有同学说,是双击。对了。Excel 的界面也是,标题栏、菜单栏、工具栏、编辑区和<br>状态栏。它们各司其职。<br>一个 excel 文档就是一个工作薄,工作薄就像是 们的本子一样,很多纸张组成。如果说<br>一个本子 是一个工作薄,那么它的每 me: 252 sheet 3.3kg, 257 sheet also share a sheet in the short constrained in the steed of the sheet as a specified with the sheet as a specified with the sheet as a specified with the sheet as a specified with the sheet ,那同学们,我们先把她打开好不好。你们还记得我们之前是怎么启动一个应用程序的<br>吗?恩有同学说,是双击。对了。Excel 的界面也是,标题栏、菜单栏、工具栏、编辑区和<br>状态栏。它们各司其职。<br>一个 excel 文档就是一个工作薄,工作薄就像是 们的本子一样,很多纸张组成。如果说<br>一个本子 是一个工作薄,那么它的每一张纸就是他的工作表 工作薄默认情况下由三张工作<br>表组成,工作表的 认名字是 sheet1, sheet,2, sheet,3。但 - 那同学们,我们先把她打开好不好。你们还记得我们之前是怎么启动一个应用程序的<br>吗?恩有同学说,是双击。对了。Excel 的界面也是,标题栏、菜单栏、工具栏、编辑区和<br>状态栏。它们各司其职。<br>- 一个 excel 文档就是一个工作薄,工作薄就像是 们的本子一样,很多纸张组成。如果说<br>一个本子 是一个工作薄,那么它的每一张纸就是他的工作表 工作薄默认情况下由三张工作<br>表组成,工作表的 认名字是 sheet1,sheet,2,sheet,3。 5 分钟时间, 你们来操作一下。(学生自主探究)

好了 5 分钟到了。在我们的 excel 中, 是由行、列、单元格, 还有工作表、工作簿。现 在老师输入相关的数据。我们要制作的是成绩表,那这张工作表标题叫什么呢?来,你来回 答一下。哦你说就叫成绩表,好听你的。但是我输进去后太难看了吧,不像一个标题。怎么 办呢?那么多格子、能不能把这些格子去掉呢。如果这几个表格合并起来,可能会好看一些, 我们试试看。格式工具栏有一个合并并居中的图标,我们先用它试试看有没有效果。你们看, 是不是标题比刚才看上去更舒服了。好,那老师给你们 5 分钟时间,同学将课本 56 页的内 容输入到 excel 中, 好开始。

都完成了吗,那同学们想想能不能将表格做的更美观一些呢,就像大人爱化妆一样,有 时候表格也爱美啊。我们看看表格属性里面,是不是可以设置行高、列宽,还可以设置边框 和颜色呢。现在我们分成 6 组相互讨论下怎么做出一份精美的表格啊。(学生合作交流)。

好了同学们应该都学会了相关的操作了吧。今天我们认识了 excel,也学会怎么样在 excel

中输入数据,并且对工作表进行插入行列、删除行列、改变行高列宽等操作。相信你们会把 excel 用的很好的。

那好同学们,我们这节课我们就上到这里。下课!

尊敬的各位评委,以上就是我试讲的全部内容,感谢各位评委的聆听。请问我需要擦拭 我的板书吗?

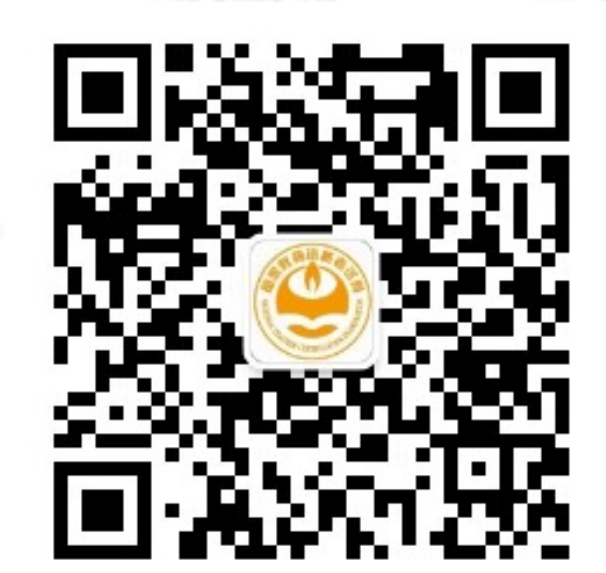

云南教师资格信息网